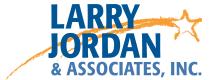

# **Apple Compressor 4.1**

# Detailed Video Training Outline

# Chapter I - Get Started

## 01.01 Welcome

- · An overview of this entire training
- How to get started
- New features
- Explaining hardware acceleration

#### 01.02 Learn the Interface

- Key interface definitions
- Add Compressor to the dock
- Start Compressor
- Option key "options"
- Explore the new interface

### 01.03 Default and Custom Locations

- Three default storage locations
- Create a new location
- Customize the default filename format

### 01.04 Preferences and Shortcuts

- · Access, review, and modify keyboard shortcuts
- Access and set Compressor preferences
- Provide Larry's preferences for setting preferences

## 01.05 Additional Resources

- Relevant Apple websites
- Relevant websites from Larry

# Chapter 2 - Compression Basics

### 02.01 Overview

An overview of the training in this chapter

## 02.02 Explaining the Basics of Compression

- Explain why compression is necessary
- "The Four Rules of Compression"
- · Larry's bucket analogy for compression
- Definitions of codec, bit rate, frame size, frame rate, and artifacts
- What determines file size
- What determines image quality
- An example of artifacts
- The relationship between frame size, pixel count, and bit rate
- Definitions of deinterlace, I-frame, and GOP

# 02.03 Pick the Right Codec

- Working in a "three codec" world
- Why camera formats are so compressed
- An alternative to camera compression
- Converting media for editing
- Larry's recommendations for codecs

# 02.04 Thoughts on a Compression Workflow

- Compression is actually a background process
- What Compressor does
- What compressord does
- A compression workflow
- Options for automation

# 02.05 Send Projects from FCP X to Compressor

- Export a project from Final Cut using the Share menu
- Export a project from Final Cut using the Send menu
- Explain when to use which option
- Share a secret tip for sharing Compressor shortcuts

# Chapter 3 - Simple Compression Tasks

#### 03.01 Overview

• An overview of the training in this chapter

## 03.02 A Typical Compression Example

- Apply a default compression setting
- Verify the location for the compressed file
- Change the file name for the compressed file
- Submit a job for compression
- Monitor the job using Compressor
- Use Compressor to find the finished file in the Finder

#### 03.03 Transcode to ProRes 422

- Import a single file for transcoding
- Import multiple files for transcoding
- Select and apply a ProRes 422 setting

## 03.04 Compress for YouTube or Other Services

- Explain the difference between a compression setting and a destination
- Introduce the Inspector and show how to display it
- Apply a YouTube compression setting
- Modify the compressed frame size in the Inspector
- Apply the default YouTube Destination to a movie
- Modify the job action in the Inspector

# 03.05 Compress for Apple Devices

- Compress for an Apple device using a Destination
- Compress for an Apple device using a compression setting
- Alter the compression setting to improve device compatibility

## 03.06 Compress for DVD

- The difference between burning a single movie and authoring a disc
- Create a DVD using the DVD Destination
- Illustrate burning options available in the DVD Job Action
- Modify the MPEG-2 video compression settings for DVD
- Modify the AC3 audio compression settings for a DVD

# 03.07 Compress for Blu-ray Disc

- Define the difference between AVCHD and Blu-ray Discs
- Use a Destination to create an AVCHD Disc
- · Compress a file for Blu-ray Disc using a default setting

# Chapter 4 - Customize Compression Settings

## 04.01 Overview

- An overview of the training in this chapter
- Show an easy way to get started in customizing settings
- Define Automatic, CBR and VBR bit rates
- Provide a table of suggested bit rate settings for different image sizes

## 04.02 Customize General Settings

- Explain what's in the General pane
- Various settings in the General pane and how they change based upon selections

# 04.03 Customize Video Setting for QuickTime

- Explaining whether QuickTime is "dead"
- Explain single-pass vs. multi-pass compression
- Duplicate an existing setting
- Create a new settings folder, or "group"
- Create a new QuickTime compression setting
- Move settings into, or out of, a group
- Explain the settings in the Video pane
- · Larry's recommendations on how to configure compression settings

# 04.04 Customize Video Settings for MPEG-4

- (Be sure to watch movie 04.03 before watching this movie)
- Create a new MPEG-4 compression setting
- Explanation of what the settings in the Video pane
- Larry's recommendations on how to configure compression settings

# 04.05 Transcode Audio

- Pick the right sample rate for music and voice
- Tip on compressing for MP3
- Configure audio compression settings to create the best sounding audio with the smallest files sizes for QuickTime movies, MPEG-4, and MP3
- Create an audio-only compression setting
- Create uncompressed audio from MP3 in either AIF or WAV format

# 04.06 Crop and Pad

- Define crop and pad
- Define aspect ratio, letter-box and pillar-box
- Use the Crop setting to crop an image
- Use the Preview window to crop an image
- Use the Pad setting to convert a 4:3 image to 16:9
- Use the Pad setting to convert a 16:9 image to 4:3

# 04.07 Video Quality

- Change the frame size of a video clip
- · Change the frame rate of a video clip
- Deinterlace a video clip

# 04.08 Create a Droplet to Automate Compression

- Define "droplet"
- Create a droplet containing a single compression setting
- Create a droplet containing multiple compression settings
- Compress a file using a droplet
- Explain compression priority, along with how and when to change it
- Change some of the settings in a droplet

# Chapter 5 - Video Effects

#### 05.01 Overview

- An overview of the training in this chapter
- Explain effects worth using
- Describe effects not worth using

# 05.02 Text Overlay

- Add and remove a filter
- Enable and disable a filter
- Change the filter stacking order
- Apply and adjust the text overlay filter
- View the results in the Preview window

## 05.03 Burn-in Timecode

Apply, adjust, and format the Timecode Generator

### 05.04 Watermarks

- Define watermarks and explain what they can, and can't, do
- Create a stationary watermark in Photoshop
- Create a video watermark with an alpha channel using Motion
- Add and adjust a stationary watermark in Compressor
- Add and adjust a video watermark in Compressor

## 05.05 Color Correct Mid-tones

- Explain why color correction can be helpful in compression
- Use the Color Correct Mid-tones video effect

# 05.06 Gamma Correction

- Explain why gamma correction can be helpful in compression
- Apply and modify the gamma correction setting

# Chapter 6 - Advanced Compression Techniques

#### 06.01 Overview

• An overview of the training in this chapter

### 06.02 Create a Short Test Movie

- Explain why test movies are so helpful
- Set an In and Out for a movie using the keyboard or mouse
- Set a duration, using keyboard or mouse
- Clear a duration
- Provide a list of helpful keyboard shortcuts for setting durations

### 06.03 Markers and the Preview Window

- Define "markers"
- Explain what a marker list is and how to create it
- Add and delete markers manually
- Display markers exported from Final Cut Pro X
- Import a text file containing a list of markers
- Explain how that marker list is formatted

# 06.04 Create Custom Destinations

- Duplicate an existing destination
- Create a custom destination from scratch
- Apply a custom destination to a single clip
- Apply a custom destination to a group of clips

## 06.05 Job Actions

- Define a Job Action
- Add a job action to a job
- Discover what job actions are permitted
- Reveal what's wrong with a job action alert, and fix it
- Remove a job action

# 06.06 Import and Compress an Image Sequence

- Define an image sequence
- Create a ProRes 422 file from an image sequence

## 06.07 Convert Video Frame Rates

- Discuss how and why to change frame rates
- Change frame rates using the General inspector
- Change frame rates using the Video inspector

# 06.08 Pre-processing and Job-chaining

- Define pre-processing and explain why it is useful
- Pre-process a file using job-chaining

# 06.09 HTTP Live Streaming (HLS)

- Define HTTP Live Streaming and explain why it is useful
- Compress media for HTTP Live Streaming
- Use pre-processing as a part of HLS compression

# 06.10 Compress Surround Sound Audio

- Import discrete audio files for compression into a surround clip
- Apply the AC3 compression setting
- Adjust the setting for the web

# Chapter 7 - Distributed Compression

## 07.01 Overview

- An overview of the training in this chapter
- Define Job Segmenting and when to use it
- Provide tips about when and how to increase compression speed

## 07.02 Run Multiple Instances of Compressor

- Define "multiple instances" and the system necessary to run them
- Turn on multiple instances of Compressor
- Use Activity Monitor to compare the differences between a single instance compression job and a multiple instance compression job

### 07.03 Create a Distributed Compression Network

- Define "Distributed Compression Network" and explain when to use it
- Configure a computer to join a compression network
- Configure the compression network
- Submit a job to the compression network
- Monitor the status of a compression job using the Network Monitor

# Chapter 8 - Time to Wrap it Up

## 08.01 Overview

• An overview of the training in this chapter

# 08.02 Things I've Learned About Compression

- A summary of the things I've learned about compression
- Compression is trade-offs
- How to get the best image quality
- Where to look for artifacting in an image
- Improving compression speed
- Testing settings

# 08.03 A Compression Example

- A real-world, real-time example of creating custom settings by watching over Larry's shoulder
- Create a custom QuickTime compression setting
- Create a custom MPEG-4 compression setting

## 08.04 The Conclusion

· Compression is at the heart of what we do